# **QUILEGAL: UM RECURSO PARA O ENSINO DE CIÊNCIAS NATURAIS**

#### **QUILEGAL: A RESOURCE FOR THE TEACHING OF NATURAL SCIENCES**

Fabio Caires de Oliveira<sup>1\*</sup>, Magaywer Moreira de Paiva<sup>2</sup>, Leonardo Elias Alves<sup>3</sup>, José Wilson Pires Carvalho<sup>4</sup>, Cosme da Silva Lorim<sup>5</sup>, Fernando Selleri da Silva.

1, Secretaria de Estado da Educação de Mato Grosso/SEDUC/MT

2, Universidade Federal Fluminense/UFF

3, 4, 5, 6 Universidade do Estado de Mato Grosso/UNEMAT

\* Autor correspondente: e-mail fabiocairesde@gmail.com

#### **RESUMO**

O presente estudo teve como objetivo apresentar e discutir os recursos que compõe o aplicativo multiplataforma QuiLegAl para o ensino de Ciências e Química. Os conteúdos abordados no QuiLegAl são: representação química associada às ligações químicas, equações químicas e suas representações. Ele foi desenvolvido baseado em fundamentos teóricos da literatura da área e em demandas de um grupo de professores de Ciências e Química. O QuiLegAl foi construído por uma equipe multidisciplinar com conhecimento em Ciência da Computação, Química e Ciências, e observado aspectos técnicos, didático-pedagógicos e lúdico e os requisitos apontados por professores de Ciências e Química. As metodologias de desenvolvimento foram a ANTERA, SCRUM e XP, bem como princípios do modelo de desenvolvimento incremental por prototipação. O QuiLegAl apresenta *Interface* com *menu* principal composto por quatro tópicos: Elementos químicos e ligações químicas; Substâncias químicas e suas representações; Equações e Reações químicas e o Construtor Livre de moléculas. Esses tópicos proporcionam diversas interações, situações problemas e ferramentas de autoria que possibilitam a representação de estruturas moleculares. Dessa forma o QuiLegAl apresenta características que podem contribuir para elaboração de novas propostas didático-metodológicas que atendam às necessidades dos docentes e ampliem a compreensão dos temas abordados. Além disso, o QuiLegAl pode ser um recurso importante no ensino presencial e/ou a distância, por dispor de funcionalidades que proporciono autonomia e respeita ao tempo de aprendizagem do estudante. Portanto, o QuiLegAl mostra-se como um recurso pedagógico capaz de apoiar os processos de ensino e aprendizagem em ciências e Química.

**Palavras-chave:** Ensino de Ciências. Ligações Químicas. Aplicativo.

#### **ABSTRACT**

This study aimed to present and discuss the resources that make up the QuiLegAl multiplatform application for teaching science and chemistry. The contents covered in QuiLegAl are: chemical representation associated with chemical bonds, chemical equations, and their representations. It was developed based on the theoretical reference of the area's literature and the demands of a group of science and chemistry teachers. QuiLegAl was built by a multidisciplinary team with knowledge in computer science, chemistry, and sciences, and observed technical, didactic-pedagogical, and ludic aspects and the requirements pointed out by science and chemistry teachers. The development methodologies used were ANTERA, SCRUM, and XP, as well as principles of the incremental development model by prototyping. QuiLegAl presents an interface with the main menu composed of four topics: chemical elements and chemical bonds; chemical substances and their representations; chemical equations and reactions and the molecule-free constructor. These topics provide several interactions, problem situations, and authoring tools that enable the representation of molecular structures. Thus, QuiLegAl presents characteristics that can contribute to the development of new didactic-methodological proposals that attend to the needs of teachers and expand the understanding of the topics covered. In addition, QuiLegAl can be an important resource in the classroom and/or distance learning, as it has features that provide autonomy and respect the student's learning time. Therefore, QuiLegAl shows itself as a pedagogical resource capable of supporting the teaching and learning processes in science and chemistry.

**Key words:** Teaching Science. Chemical Bonds, Application.

# **1. INTRODUÇÃO**

O ensino de Ciências ao longo das últimas décadas tem incorporado à utilização de recursos digitais como uma forma de contribuir para os processos de ensino e aprendizagem de diversos conteúdos, em especial aqueles que envolvem aspectos conceituais, atômicos/moleculares, ou seja, a natureza microscópica da matéria e seus fenômenos. A abordagem inicial de conceitos químicos básicos ocorre inicialmente no Ensino Fundamental, ainda que não seja tratada em profundidade, devido à complexidade de alguns temas [1-3].

Nesse período de escolarização os estudantes frequentemente apresentam dificuldades em compreender a natureza microscópica da matéria e suas interações, bem como, as diferentes formas de representar o conhecimento químico em suas dimensões: macroscópica, atômica/molecular e simbólica [4-5]. Também, enfatizam que a Química explorada "no final do Ensino Fundamental e início do Ensino Médio apresenta um grande nível de abstração, estudá-la nos anos finais do Ensino Médio representa a abstração sobre a abstração" [1].

Por outro lado, há conteúdos de Ciências e Química (ligações químicas, equações e suas representações) que podem ser facilitados com a utilização de recursos digitais voltados a área educacional, entre eles estão os *softwares,* simulações, imagens, vídeos, entre outros [5-7].

Contudo, o desenvolvimento das tecnologias digitais móveis (*smartphones, tablets* e *notebooks*), aliado as possibilidades de acesso à internet móvel tem propiciado o desenvolvimento e a popularização de novos recursos, entre eles estão os aplicativos<sup>1</sup>, cada vez mais comum a realidade dos estudantes, em diferentes faixas etárias.

Na área educacional pesquisas têm apontado alguns desafios e possibilidades desses recursos para o ensino [2, 8-10]. Outros estudos apontam que a utilização dos dispositivos móveis tem desafiado os docentes e as instituições a repensar o ensino, centrado no professor, para a construção de novas práticas pedagógicas que tornem o processo de ensino mais dinâmico, interativo e participativo [8-14].

Com a evolução das tecnologias há a necessidade dos docentes se apropriarem destas tecnologias digitais móveis associadas a diferentes aplicativos para então inseri-los como um recurso didático no planejamento de ensino, ou mesmo no ambiente escolar [7, 11,12] discutem a importância de se estabelecer critérios de seleção e avaliação dos aplicativos, bem como, uma

<sup>1</sup>Entendido nesse trabalho como um tipo de *software* que atende a diferentes plataformas, ou seja, podem ser executados em dispositivos móveis (*smartphones, tablets*, notebooks) e demais computadores de mesa com sistemas operacionais diversos.

reflexão crítica, antes de se propor sua utilização no ambiente educacional. Visto que, a maioria dos aplicativos para dispositivos móveis (*tablets, smartphones*) não foram planejados e elaborados para o contexto de ensino, embora possam ser utilizados no processo de construção do conhecimento.

Os aplicativos para dispositivos móveis podem contribuir para a consolidação de estratégias de ensino e de aprendizagem de Química [8]. Os resultados do referido estudo [8] apontam que existe uma diversidade de temas relacionados as áreas exploradas por esses aplicativos, os quais podem ser utilizados no ensino de Química. Observa-se a escassez de aplicativos e objetos de aprendizagem que exploram conteúdos ligados às ligações químicas e suas representações [12].

Somam-se a essas questões a necessidade apontada por um grupo de docentes no que se refere à necessidade de recursos didáticos digitais que pudessem auxiliá-los no ensino de conteúdos explorados em Ciências no Ensino Fundamental.

Nesse contexto, o presente artigo objetiva apresentar e discutir características do QuiLegAl, aplicativo educacional multiplataforma desenvolvido a partir de uma dissertação de mestrado em Ensino de Ciências Naturais, como uma alternativa para o ensino de ligações químicas e suas representações, tendo em vista a realidade do ensino seja presencial ou a distância. Buscou-se no QuiLegAl integrar as potencialidades dos aplicativos (mobilidade, interação e visualização) as necessidades educacionais relacionadas ao ensino de Ciências.

### **2. METODOLOGIA**

O presente estudo levou em consideração uma problemática real vivenciada por um grupo de 10 docentes da rede pública de Mato Grosso que atuam no Ensino de Ciências Naturais no Ensino Fundamental e/ou Médio. Assim, inicialmente buscou-se ouvir esses docentes, identificar os conteúdos problemáticos, as necessidades/demandas apresentadas no que diz respeito à abordagem e o ensino de Ciências Naturais.

Assim, buscou-se por meio de diferentes instrumentos: questionário diagnóstico, entrevista e observação identificar tais demandas e se elas estabeleciam ligação com a literatura da área. Visto que diferentes estudos têm apontado que alguns conteúdos são considerados problemáticos no ensino de Ciências, entre eles estão conceitos básicos que envolvem as diferentes dimensões (macroscópica, simbólica e representacional) do conhecimento químico [5].

**Quadro 1**: Questionário diagnóstico aplicado aos professores sobre os conteúdos de química considerados difíceis e tópicos considerados importantes em um recurso didático digital

(aplicativo). **Questionário**

**1. Baseado na sua experiência docente, qual (quais) os conteúdos abaixo listados você considera que os alunos apresentam maiores dificuldades de compreensão e aprendizagem?** 

( ) Modelos atômicos ( ) Equações químicas e suas representações ( ) Ligações químicas e suas representações ( ) Reações químicas, classificação e balanceamento de equações ( ) Funções químicas ( ) Tabela Periódica ( ) Outros. Quais?.......

**2. Se você fosse elaborar um recurso didático digital para facilitar o ensino de algum tópico que você já citou, esse recurso teria como propósito:** 

( ) A introdução do tema, história, aplicações, exemplos, curiosidades.

( )Abordagem de diferentes representações do conteúdo, audiovisual, atividades interativas, simulações, atividades etc.

( ) Abordassem uma revisão do conteúdo, conceitos e simulações, imagens, vídeos, exemplos e de atividades interativas avaliativas do desempenho as atividades.

( ) outros. Quais?

(Fonte: Os autores)

De posse desse conjunto de dados obtidos com os docentes e de estudos teóricos da área buscou-se desenvolver o aplicativo QuiLegAl (disponível em https://play.google.com/store/apps/details?id=com.quilegal.hipermidia), como uma possibilidade de atender as necessidades apresentadas pelos docentes no que se refere as especificidades que envolvem o ensino de Ciências Naturais.

Cabe levar em conta que o desenvolvimento de aplicativos para a área educacional, em especial para o ensino de Ciências é relativamente novo, com raros estudos publicados a esse respeito. Ocorre que o desenvolvimento do aplicativo QuiLegAl, objeto desse trabalho levou em consideração contribuições teóricas dos estudos da literatura [13, 14] no que se refere ao desenvolvimento de objetos digitais de aprendizagem (ODA), conceito esse amplo, descrito como "qual quer recurso digital que possa ser reutilizado para apoiar a aprendizagem" [15].

A adoção de referenciais voltados a ODA se deve ao fato da escassez de publicações com foco no desenvolvimento de aplicativos multiplataforma para a área educacional [16-22]. Assim, criou-se uma equipe multidisciplinar com profissionais da área da Ciência da Computação (professores e discentes), Ciências Naturais e Química para a construção desse aplicativo [23].

Na construção do QuiLegAl foram utilizadas as metodologias de desenvolvimento de *softwares* como a ANTERA (Inteligência em Tecnologias Educacionais e Recursos Acessíveis,

[13]), bem como, a metodologias de desenvolvimento ágeis, XP (*Extreme Programming*) e a SCRUM (o nome "SCRUM" tem inspiração no esporte Rugby, onde há um momento de reinicio da jogada chamado scrum), cujo o foco principal é a organização e o trabalho em equipe, assim como, com influências do modelo de desenvolvimento incremental por prototipação [16, 23].

A utilização da linguagem HTML 5 deve-se a possibilidade do QuiLegAl funcionar diretamente no navegador (preferencialmente o *MozilaFarefox*), o que demanda de uma linguagem de marcação de texto para publicação na web. Outra vantagem é a independência de *plug-ins* de terceiros, assim uma vez instalado o navegador, o aplicativo não necessita de internet para funcionar.

Utilizou-se diferentes *frameworks* de código aberto e voltado ao desenvolvimento de aplicações para dispositivos móveis, em especial para o sistema operacional *Android*. Estas por sua vez utilizam a linguagem de programação *JavaScript*, uma das mais utilizadas no mundo, o que permite que o aplicativo se adéque a diferentes dispositivos com sistema operacional *Android* (*tablets* e *smartphones)*, ou mesmo em computadores via navegador.

Definido os programas/ferramentas a serem utilizadas iniciou-se a fase de levantamento de requisitos e especificidades do aplicativo considerando o ensino de Ciências, os conteúdos e as especificidades apontadas pelos docentes [23]. Segue abaixo a descrição dos requisitos contidos no QuiLegAl.

Requisitos didático-pedagógicos: se relacionam aos conceitos e conteúdos abordados, bem como, a metodologia e estratégias a serem apresentadas pelo recurso.

|                                                                                                    | Telas implantadas no Aplicativo |              |                    |                   |
|----------------------------------------------------------------------------------------------------|---------------------------------|--------------|--------------------|-------------------|
| <b>Requisitos presentes</b>                                                                                                   | QuiLegAl01                      | QuiLegAl02   | <b>QuiLegAl 03</b> | <b>QuiLegAl04</b> |
| Proporcionar<br>a<br>construção/aplicação de conceitos<br>por meio de atividades que exigem<br>participação ativa do usuário; | $\mathbf{x}$                    | $\mathbf{x}$ | $\mathbf{X}$       | X                 |
| Apresentar atividades que exijam<br>habilidades<br>diferentes<br>para<br>resolver as situações propostas;                     | X                               | X            | X                  | X                 |
| objetivos<br>de<br>Apresentar<br>aprendizagem<br>implícitos<br>e<br>explícitos nas atividades;                                | X                               | X            | X                  | X                 |

**Quadro 2:** Requisitos didático-pedagógicos contemplados no aplicativo QuiLegAl.

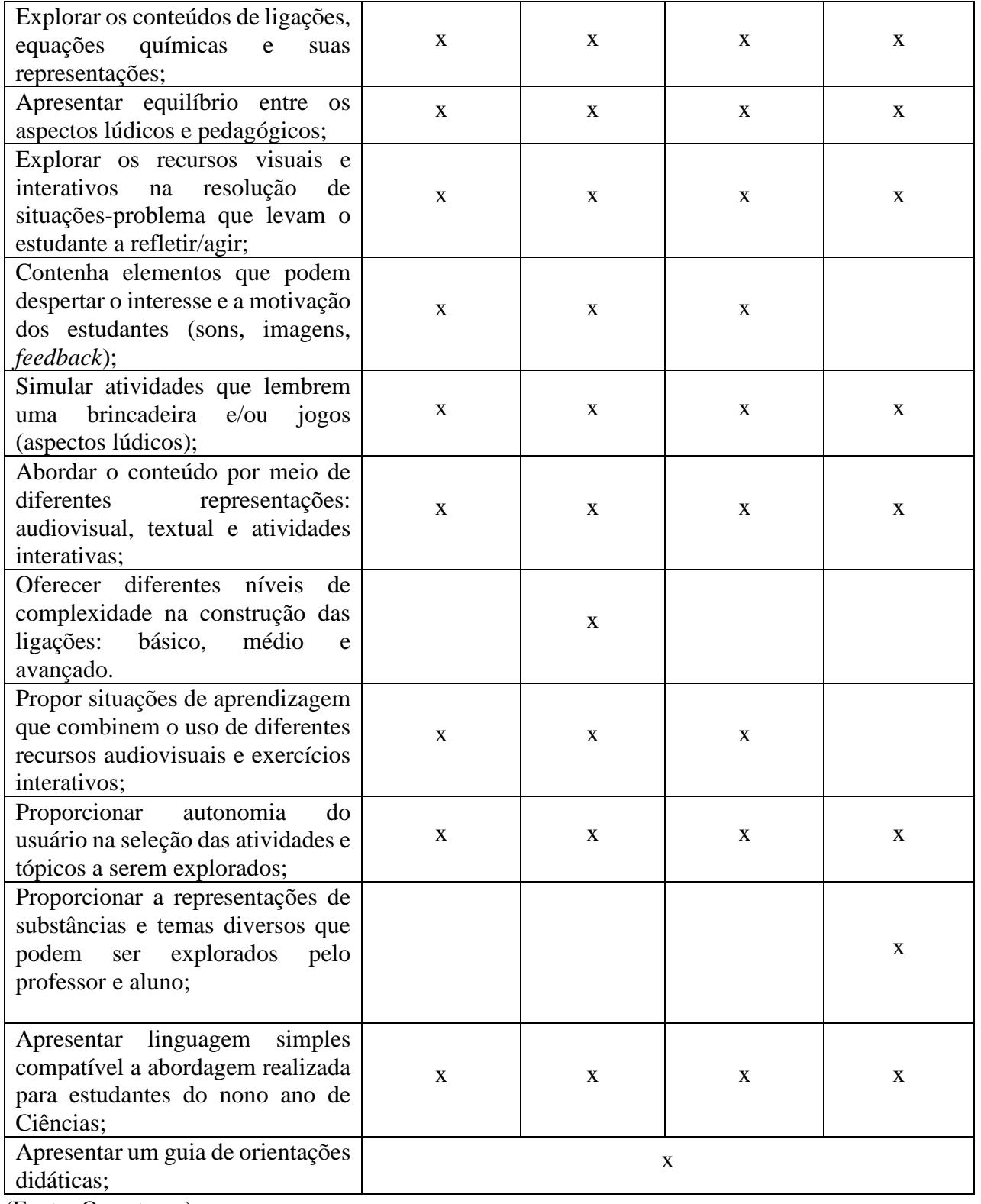

(Fonte: Os autores)

Requisitos Funcionais**:** forneceram os dados de todas as funcionalidades que um recurso digital deverá conter e como elas devem ser apresentadas no *software,* de modo a contribuir para com a apresentação de funcionalidades que o recurso deve possuir [23].

A seguir são apresentados alguns requisitos funcionais do QuiLegAl.

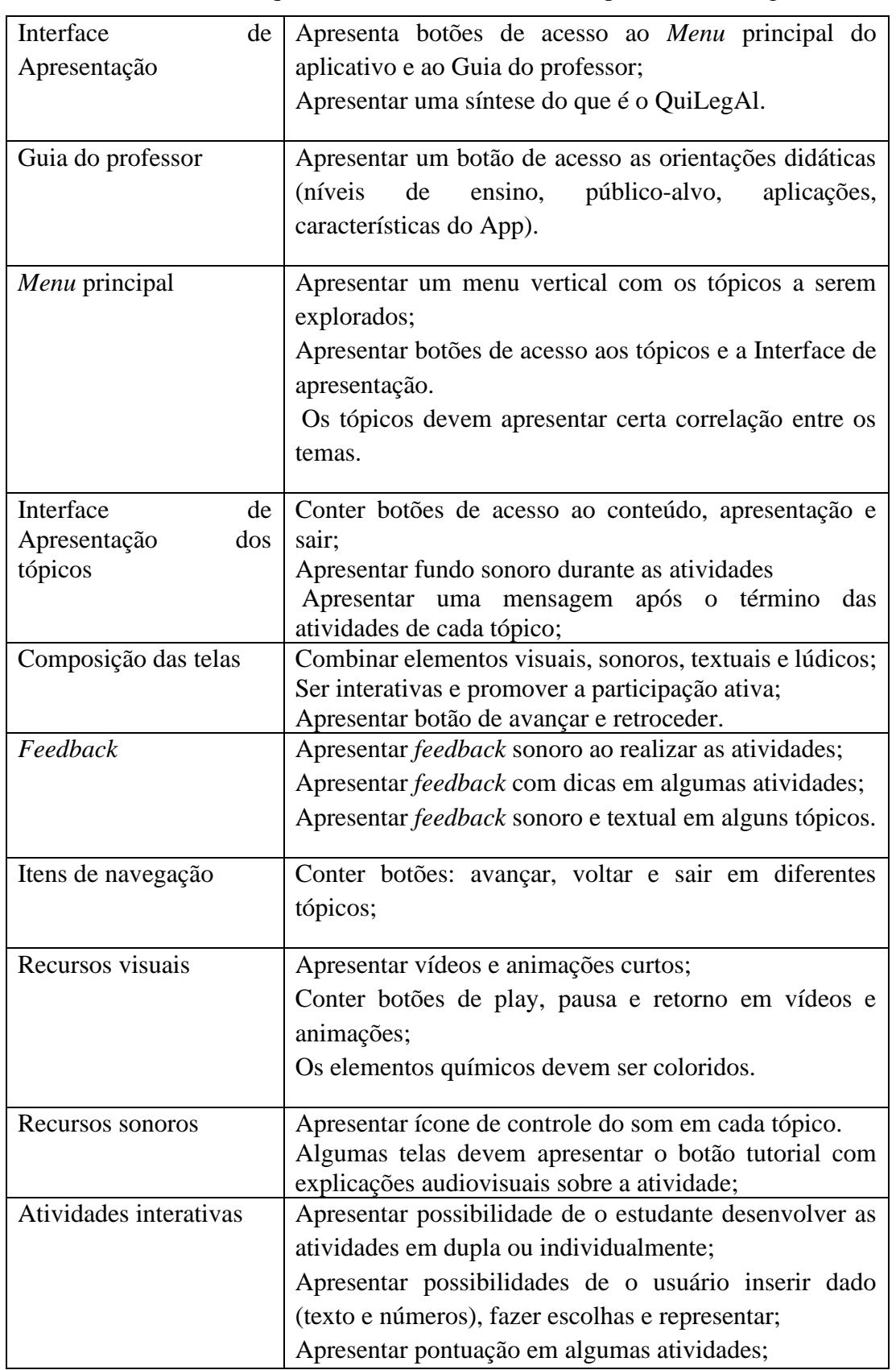

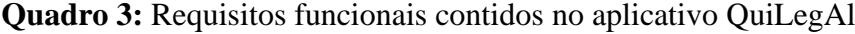

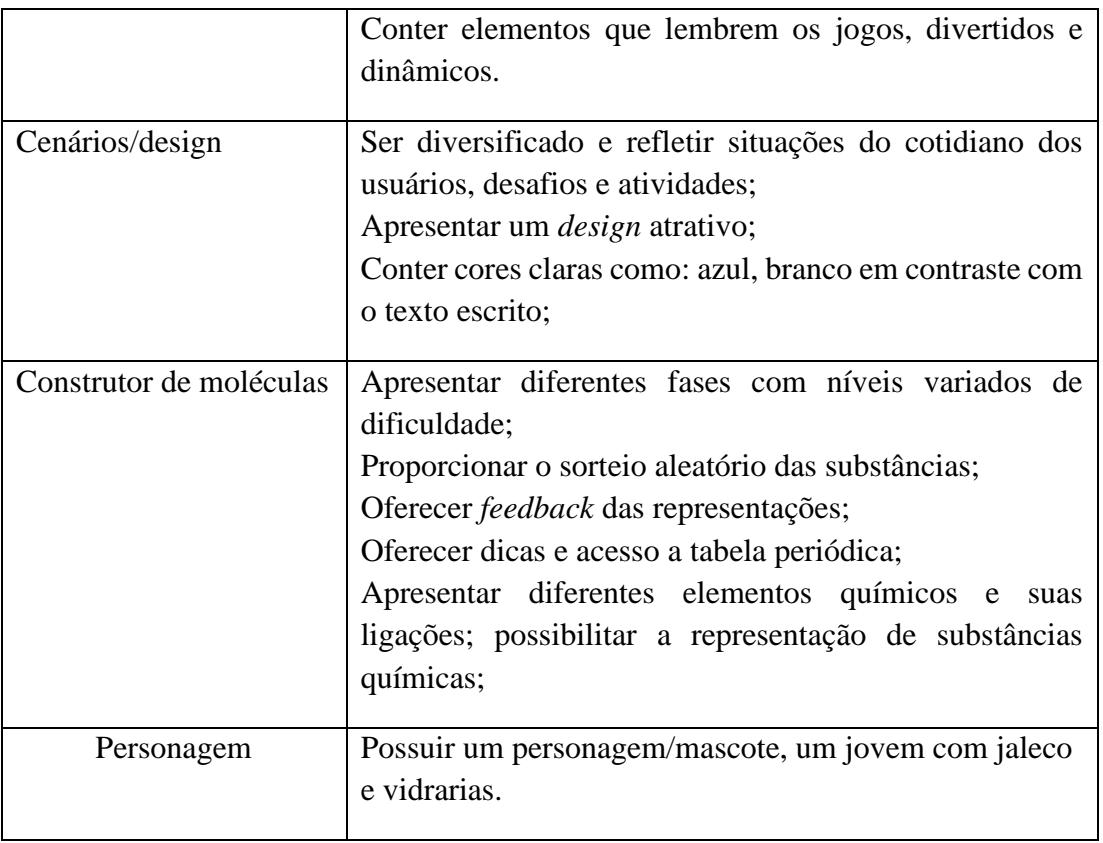

(Fonte: Os autores)

Requisitos Não-Funcionais: dizem respeito às propriedades, restrições e qualidade do recurso construído. Em linhas gerais os requisitos não funcionais abrangem as características técnicas. Ainda podem ser descritos neste item a linguagem de programação, métodos de desenvolvimento e acessibilidade [13,23].

**Quadro 4**: Requisitos não-funcionais contidos no aplicativo QuiLegAl.

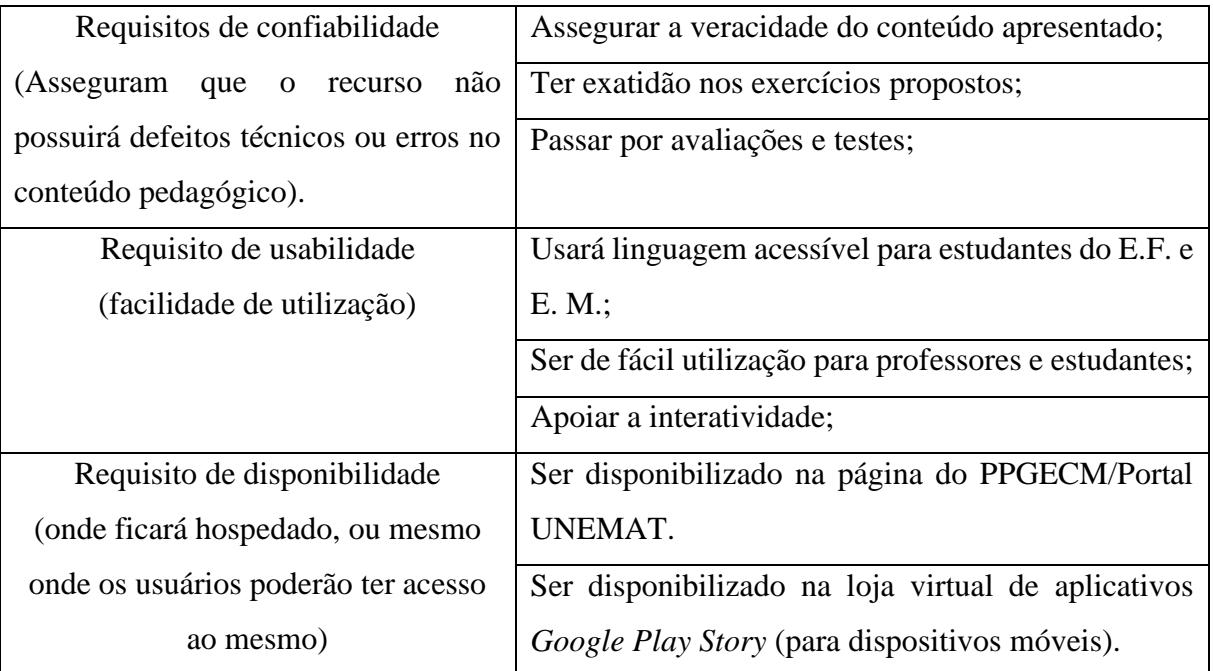

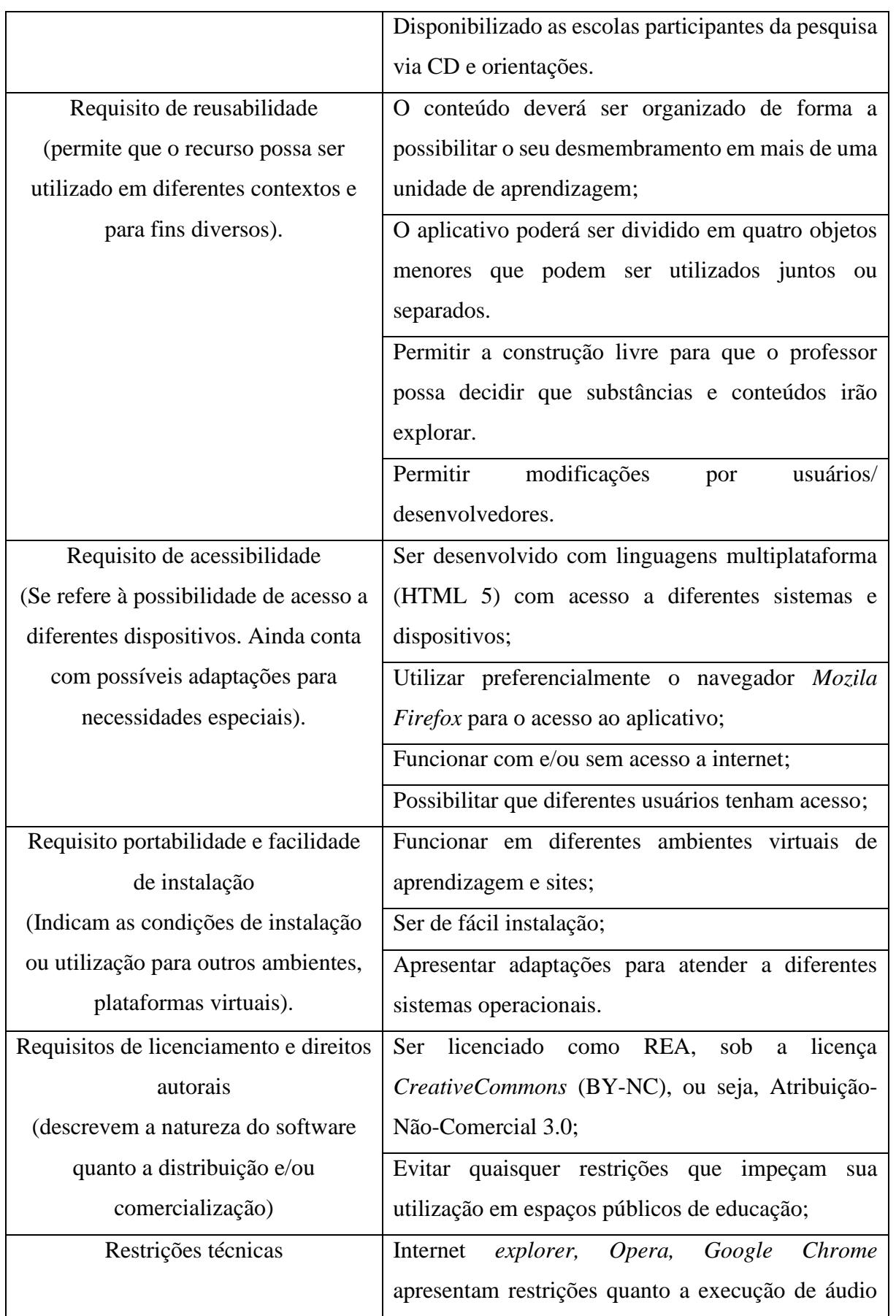

e/ou vídeo. Assim recomenda-se o navegador *Mozila Firefox*.

(Fonte: Os autores)

A partir da integração dos aspectos técnicos, pedagógicos e interativos, seguiu-se para a implementação a partir da linguagem de programação *JavaScript.* Assim, buscou-se ao longo de sete meses de trabalho integrar e aplicar diferentes conhecimentos descritos pela literatura. Tanto na área da computação quanto na área de ensino de Ciências e Química, visando à construção do recurso digital do tipo aplicativo que trouxesse a possibilidade de auxiliar docentes e discentes a explorar temáticas diversas e aplicar conceitos de forma interativa voltados ao ensino de Ciências.

Nesse processo de construção levou-se em consideração a integração de aspectos lúdicos, os quais lembram os jogos digitais, como *feedback*, efeitos sonoros e audiovisuais, pontuação e dicas. Contudo, buscou-se um equilíbrio entre os aspectos técnicos, pedagógicos e demais características ligadas a ludicidade. Quanto às questões pedagógicas, a concepção de ensino que permeia o desenvolvimento desse aplicativo apoia-se em uma concepção interacionista-construtivista, de modo que o recurso desenvolvido busca criar situações de ensino instigantes, que envolvem os estudantes a construírem novos saberes, a partir de espaços interativos, que exigem a participação ativa dos sujeitos, interações com o meio e, demais trocas que podem ocorrer durante os processos de ensino e aprendizagem envolvendo o App. Interações essas que podem ocorrer entre: professor-estudante; professor-estudante-QuiLegAl; estudante- QuiLegAl; estudante-estudante- QuiLegAl, entre outras, bem como, a possibilidade de autoria dos sujeitos na construção de novos conhecimentos relacionados ao ensino de Ciências.

# **3. RESULTADOS E DISCUSSÃO**

Os dados do questionário diagnóstico (Quadro 1) trazem elementos que permitem compreender as reais necessidades dos docentes e identificar conteúdos que demandariam maior atenção, tanto do ponto de vista do ensino quanto da aprendizagem dos estudantes, bem como, alternativas que podem auxiliar esse processo. Todos esses dados foram importantes, pois direcionaram a construção do QuiLegAl. Entre estes estão os conteúdos apontados pelo grupo de docentes como problemáticos quanto ao ensino.

Os dados apresentados na Figura 1(na página seguinte) apontam que certos conteúdos são considerados pelos docentes como problemáticos do ponto de vista do ensino. Observa-se que essas dificuldades de abordagem se acentuam a partir do conteúdo de ligações químicas, atingindo um elevado número de indicações para o conteúdo de equações e suas representações, reações e balanceamento de equações químicas. Esses dados evidenciam que os três últimos conteúdos merecem maior atenção, pois podem revelar as dificuldades que os docentes enfrentam ao abordar esses conteúdos em situação de ensino. Quando questionados sobre possíveis alternativas que poderiam auxiliar o ensino desses conteúdos, os docentes apontaram algumas sugestões, entre elas: a utilização de novas metodologias de ensino, recursos tecnológicos e recursos didáticos pedagógicos que possam auxiliar esse processo.

Outro ponto levantado foi às queixas de que muitos recursos digitais existentes em repositórios não atendem as especificidades e demandas dos docentes que atuam no ensino de Ciências. Assim, cogitou-se a eles ideia de que desenvolver um recurso digital poderia ser uma alternativa, a esse respeito os docentes apontaram algumas características necessárias que deveriam compor esse recurso de modo que pudesse auxiliar a abordagem e o ensino dos conteúdos apontados na Figura 1.

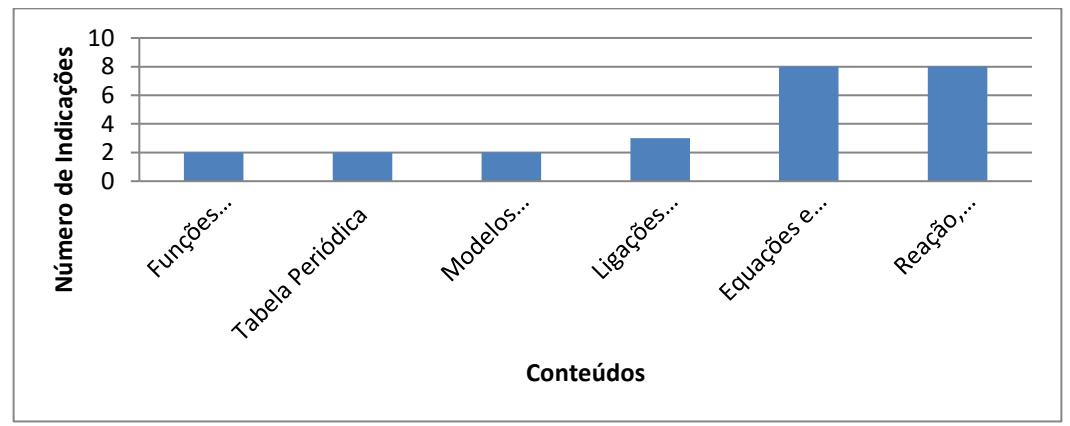

**Figura 1**: Conteúdos apontados pelos docentes como maiores obstáculos no que diz respeito ao ensino (Fonte: Os autores).

Nesse sentido, é mostrado na Figura 2 algumas especificidades apontadas pelos docentes. Esses dados apresentados (Fig. 2) mostram algumas características apontadas pelos docentes como importantes para compor o recurso digital, entre elas destacam-se a possibilidade de o mesmo integrar diferentes recursos: audiovisuais, simulações, atividades e a abordagem de conceitos. Conter uma abordagem que permita a interação dos envolvidos com os diferentes recursos (vídeos, imagens e animações).

De posse desses dados construiu-se o QuiLegAl, de modo que pudesse atender as necessidades apontadas pelos docentes e o ensino de Ciências, considerando que o ensino dos

conteúdos apontados pelos docentes e abordado pelo aplicativo pode ser uma realidade encontrada nas escolas.

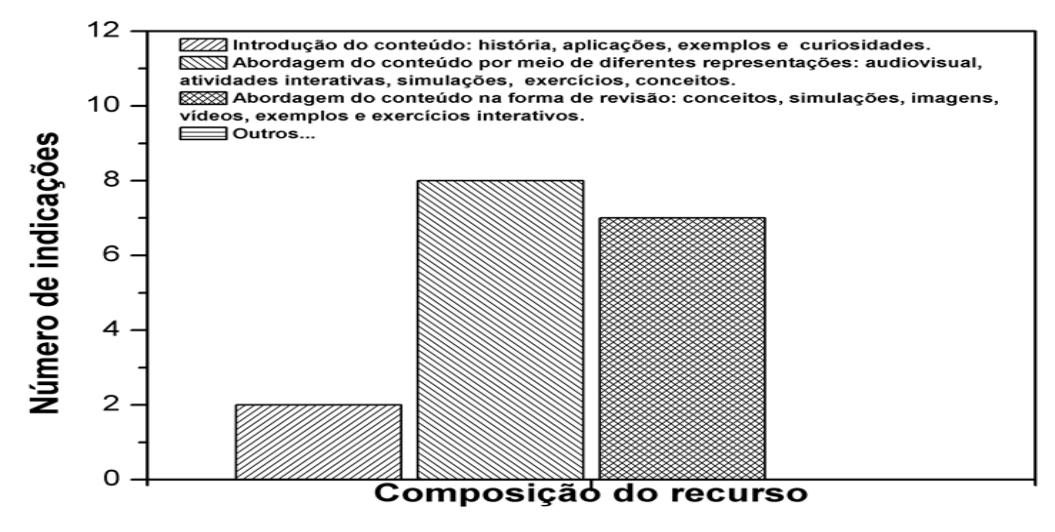

**Figura 2**: Características que o recurso didático digital deveria apresentar ao abordar os conteúdos indicados pelos docentes (Fonte: Os autores).

Dessa forma o aplicativo QuiLegAl aqui apresentado é composto por uma diversidade de telas, organizadas em quatro tópicos, os quais serão aqui discutidos juntamente com suas características e funções. Além das observações e aspectos teóricos que nortearam sua construção a partir de uma abordagem diferenciada que integra o uso de diferentes linguagens, entre as quais destacam o uso de imagens, sons, textos, simulações, animações, atividades interativas com *feedback* e aspectos lúdicos associados. A Figura 3 mostra a Interface do QuiLegAl e os elementos que a compõe.

A Figura 3A mostra a interface de apresentação do QuiLegAl, a segunda (Fig.3B), traz o Menu Principal do QuiLegAl com suas temáticas e características. A Figura 3A traz uma série de informações sobre o aplicativo, a logomarca do App é apresentada no canto superior esquerdo e lembra o modelo atômico de Rutherford-Bohr. Abaixo do texto de apresentação tem-se dois ícones, um verde "Explorar" e um azul "Guia do Professor", o primeiro permite o acesso ao *Menu* Principal do App (Fig. 3B), o segundo permite o usuário conhecer outras características sobre o QuiLegAl, com informações sobre o público-alvo, série, conteúdos, sugestões de utilizações e demais informações relevantes quanto ao desenvolvimento e utilização do presente recurso. O que pode ser considerado um diferencial, visto que a maioria dos aplicativos multiplataforma disponíveis em lojas virtuais de App e repositórios digitais não apresentam guia de orientação, como uma forma de auxiliar os docentes a explorarem o recurso em situações de ensino [9,12,23]. Ainda sobre a Figura 3A, na parte inferior são apresentados

os integrantes da equipe de desenvolvimento e suas respectivas áreas de formação. Ao lado estão às imagens do logo do Programa de Pós-Graduação, da instituição e a Licença *Creative Crommons,* com atribuição BY-NC, a qual indica que o App é um Recurso Educacional Aberto (REA) que pode ser utilizado, alterado, remixado, desde que não seja para fins comerciais.

A Figura 3B por sua vez apresenta o *Menu* principal do QuiLegAl, organizado na forma de navegação vertical com quatro tópicos diferentes, porém complementares. São eles: QuiLegAl 01 - Elementos Químicos e Ligações Químicas**;** QuiLegAl 02- Substâncias Químicas e suas representações**;** QuiLegAl 03 - Equações e Reações Químicas: elementos básicos e o QuiLegAl 04 - Construtor Livre**.** Para explorar o tópico basta clicar no ícone "Iniciar" na cor verde, acima dele encontra-se o ícone "Voltar" em vermelho, que permite o usuário retornar a Interface de apresentação. A disposição do conteúdo em tópicos separados traz possibilidades ao docente e/ou estudante escolher que temática pretende estudar de forma independente, o que confere maior autonomia de escolha [13], bem como abordagens diferenciadas, ao passo que cada tópico tem um enfoque diferente. Essas opções proporcionam maior autonomia aos professores e respeita o tempo de aprendizagem dos e alunos durante a utilização do QuiLegAl, uma vez que permite escolher o momento de explorar o conteúdo.

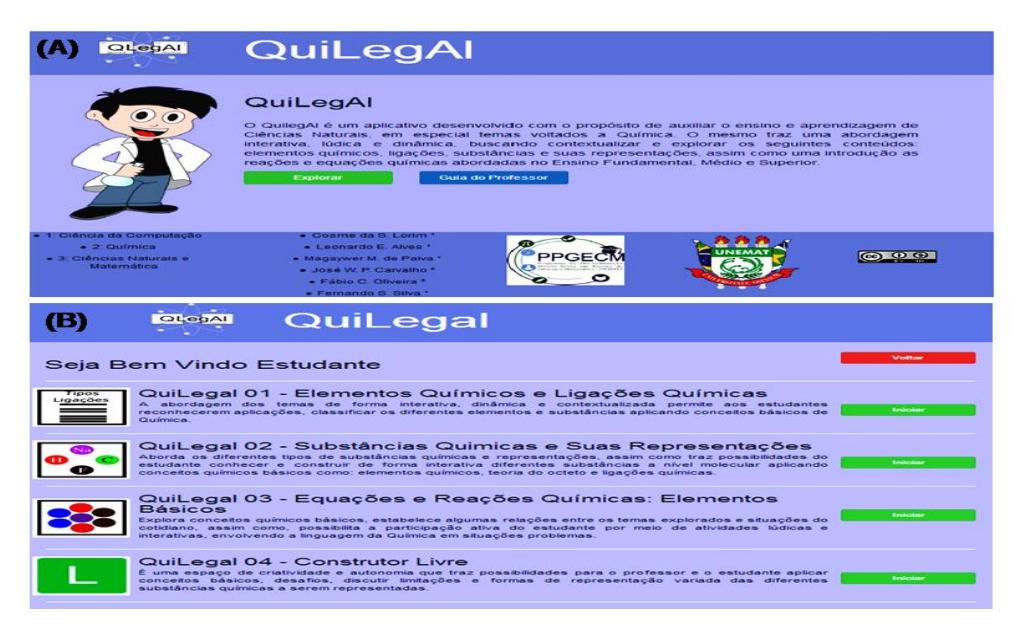

**Figura 3**: A) Interface de Apresentação e *Menu* principal e B) Menu principal do QuiLegAl (Fonte: Os autores).

O tópico QuiLegAl01 é composto por uma série de recursos e atividades interativas que buscam envolver e motivar o estudante ao explorar o conteúdo proposto. Figura 4 apresenta em linhas gerais as telas que compõe o QuiLegAl 01. Onde, a Figura 4A mostra as telas do QuiLegAl01, nela pode-se observar o mascote do QuiLegAl ao centro, seguido por três ícones

centrais "Iniciar", "Apresentação" e "Sair", logo abaixo tem-se um ícone de música, o qual permite interromper a trilha sonora durante as atividades. Ao clicar em "Iniciar" o estudante é direcionado para a tela representada pela Figura 4B que mostra os elementos textuais, visuais e interativos que permitem conhecer alguns elementos químicos presente no corpo humano, clicando sobre o símbolo químico ou nomenclatura disposta ao redor da imagem do mascote.

É uma primeira aproximação buscando contextualizar a abordagem e o ensino de Ciências e Química mostrando sua relação com a vida cotidiana. As funcionalidades que permitem parar a atividade, escolher o conteúdo que deseja explorar em conjunto com a interatividade, cores e curiosidades expõem os aspectos pedagógicos e lúdico que motivam e estimulam o estudante durante as atividades (Fig. 4B).

A Figura 4C apresenta alguns aspectos conceituais que envolvem as ligações químicas e combina a utilização de diferentes recursos: textual, sonoro e audiovisual. Esse último é explorado para apresentar os três tipos básicos de ligações, por meio de animações que ilustram o tipo de ligação solicitada (Fig. 4C), visto a capacidade que os recursos audiovisuais possuem de sintetizar em trechos curtos conceitos, ideias e conhecimentos superiores a outras formas de comunicação [4,6]. As animações utilizadas possuem mecanismos de controle que permite o usuário, pausar e rever a mesma quantas vezes for necessário, bem como, a abordagem de conceitos a partir de elementos visuais, o que as tornam uma ferramenta didática valiosa que pode auxiliar os estudantes com dificuldade de compreender conceitos abstratos, tendo em vista a mediação docente no processo de ensino [13,17].

A combinação de diferentes recursos: audiovisuais, sonoros e interativos presentes no QuiLegAl e associados ao tema ligações e suas representações visa criar situações de ensino que podem auxiliar os docentes e os estudantes nos processos de ensino e aprendizagem. Visto que os aplicativos para área educacional podem contribuir na medida em que proporcionam "o acesso a simulações, vídeos, imagens, exercícios, maior número de informações aliada a certa personalização construída à medida que o aluno interage com esses materiais" [18,23].

A Figura 4E mostra à combinação de aspectos lúdicos, interativos e pedagógicos ao apresentar uma atividade que simula um jogo e/ou brincadeira, que pode ser realizada em dupla ou individualmente. Nele os estudantes são desafiados a aplicar conceitos químicos básicos à medida que escolhem as substâncias sorteadas aleatoriamente pelo *software*, classificando-as em iônicas e covalentes, assim podem somar pontos ao passo que recebem *feedback* sonoro e visual das escolhas realizadas. Nesse sentido, [19] ao se referir sobre os jogos no ensino de Química argumenta que brincando o estudante/jogador pode apropriar-se ludicamente do conhecimento veiculado pelo jogo ou atividade desenvolvida.

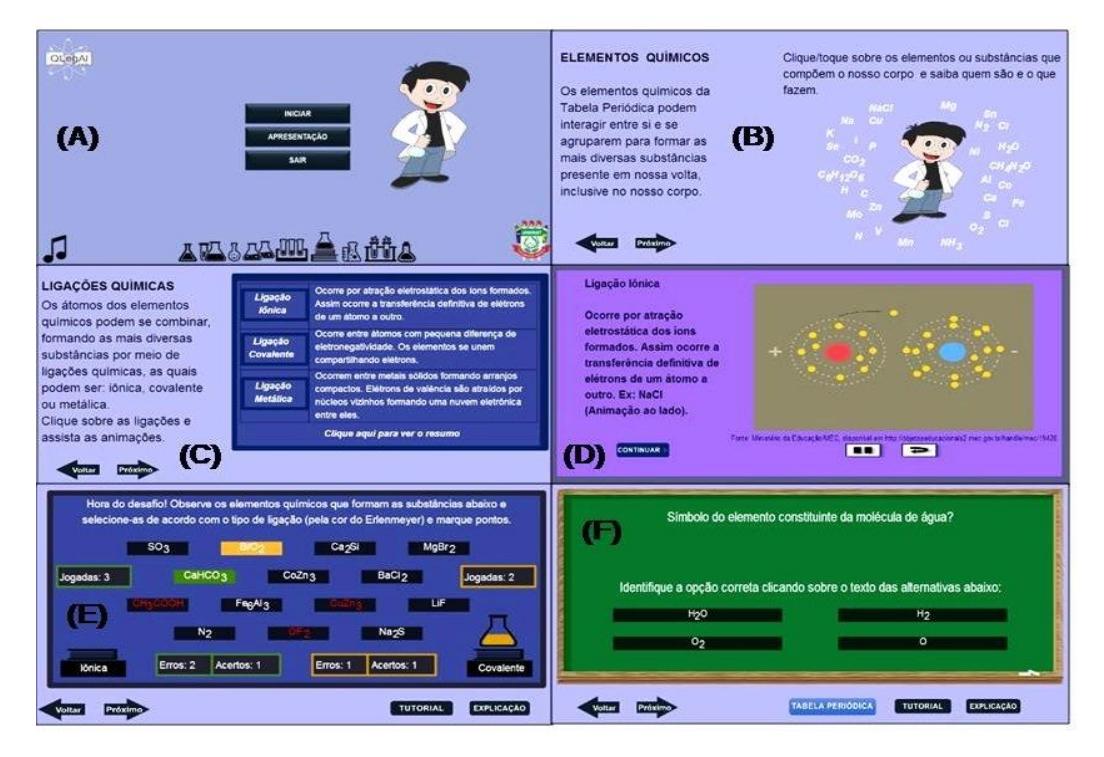

**Figura 4**: Telas do QuiLegAl01 mostrando Elementos Químicos e Ligações Químicas (Fonte: Os autores).

A presença de cores dos frascos (Fig.4E) indicam a vez e o tipo de ligação a ser selecionada, a trilha sonora, os *feedback*s de acertos e erros simulam um ambiente que lembra os jogos digitais. Os diferentes objetivos pedagógicos estão implícitos na atividade, que pode ser mediada pelo docente como uma forma de introduzir a temática ou mesmo aplicar conceitos já estudados anteriormente, o que pode levantar novos questionamentos e permitir avanços no que diz respeito à abordagem e a compreensão do conteúdo explorado. No rodapé da maioria das telas é apresentado os ícones que permitem o docente e/ou estudante retroceder, avançar e acompanhar o "Tutorial" explicando o funcionamento da atividade interativa, ou ainda a "Explicação" sobre os objetivos de cada atividade.

A tela de atividade interativa mostrada na Figura 4F ilustra um jogo de perguntas, uma revisão interativa que permite ao estudante aplicar conceitos, rever conteúdos básicos envolvendo tabela periódica, íons, representação química (símbolos), entre outros. A atividade busca desafiar os estudantes a encontrar a solução a partir de uma das quatro alternativas, obtendo *feedback* do aplicativo, assim como podem revisitar o ícone "Tabela Periódica" disponível abaixo das opções de resposta (Fig. 4F).

Ao explorar o tópico QuiLegAl 02 o estudante tem a acesso a diferentes atividades e recursos, os quais estão interligados e exigem do estudante atenção, investigação e mobilização de conhecimentos que o permita resolver situações problemas propostas pelo aplicativo. A Figura 5 (página seguinte) mostra em detalhes a composição desse tópico. O QuiLegAl02 apresentado na Figura 5 integra conhecimentos e recursos diversos (imagens, animações, sons, texto e atividades) na composição de cada tela com o intuito de possibilitar uma abordagem interativa e lúdica ao explorar o conteúdo por meio de atividade e situações problemas que exigem do estudante a mobilização de saberes e alguns conhecimentos prévios sobre o tema proposto. Tais aspectos encontram respaldo nos estudos de [5,13], os quais discutem a importância de associar diferentes recursos digitais como forma de facilitar a compreensão e a abordagem de alguns conteúdos.

A Figura 5A traz uma breve introdução sobre os tipos de substâncias integrando recursos textuais, sonoros e audiovisuais que levam a Figura 5B, nela são exploradas as animações, enquanto recurso audiovisual capaz de descrever um fenômeno e seus aspectos microscópicos/atômico molecular. As imagens e animações constituem-se como um recurso didático importante, pois o "caráter intuitivo da linguagem visual pode facilitar a aprendizagem dos estudantes" [17]. Assim, a partir do recurso audiovisual é criada uma situação problema que exige a mobilização de saberes do estudante para tentar chegar à solução da problemática levantada. A capacidade dos recursos audiovisuais em representar em trechos curtos conceitos e ideias importantes que podem ser explorados no ensino [5].

A Figura 5C traz a ideia de uma brincadeira que simula uma espécie de desafio, um jogo em que é possível somar pontos, participar ativamente, seja individualmente ou em dupla, ou mesmo em grupos maiores dependo do recurso disponível e da metodologia a ser utilizada pelo professor em atividades de ensino. Essas situações criadas pelo App buscam integrar conhecimentos químicos, pedagógicos relacionando-os a aspectos lúdicos implícitos no material/recurso que podem facilitar a abordagem e o ensino de Ciências e/ou Química [20].

A tela do tópico da Figura 5D mostrando o Construtor de Moléculas, uma das interfaces mais interativas e completas do QuiLegAl. A tela apresenta uma série de elementos, a começar por um quadro onde são apresentadas as características da substância a ser representada e a "Dica", ícone responsável por revelar a fórmula molecular da substância em destaque. Ao centro tem-se o tabuleiro, local reservado a representação da estrutura molecular da molécula/substância, ao lado situa-se o béquer com os elementos químicos e suas representações, abaixo encontram-se três ícones que representam as ligações, simples, dupla e

tripla (utilizadas para representar as substâncias sorteadas aleatoriamente pelo QuiLegAl). Abaixo do béquer apresentam-se os ícones "Tabela Periódica" (apresenta a imagem da Tabela para consulta), "Confirmar" (confirma se a representação construída está correta) e a "Lixeira" (apaga as representações do tabuleiro).

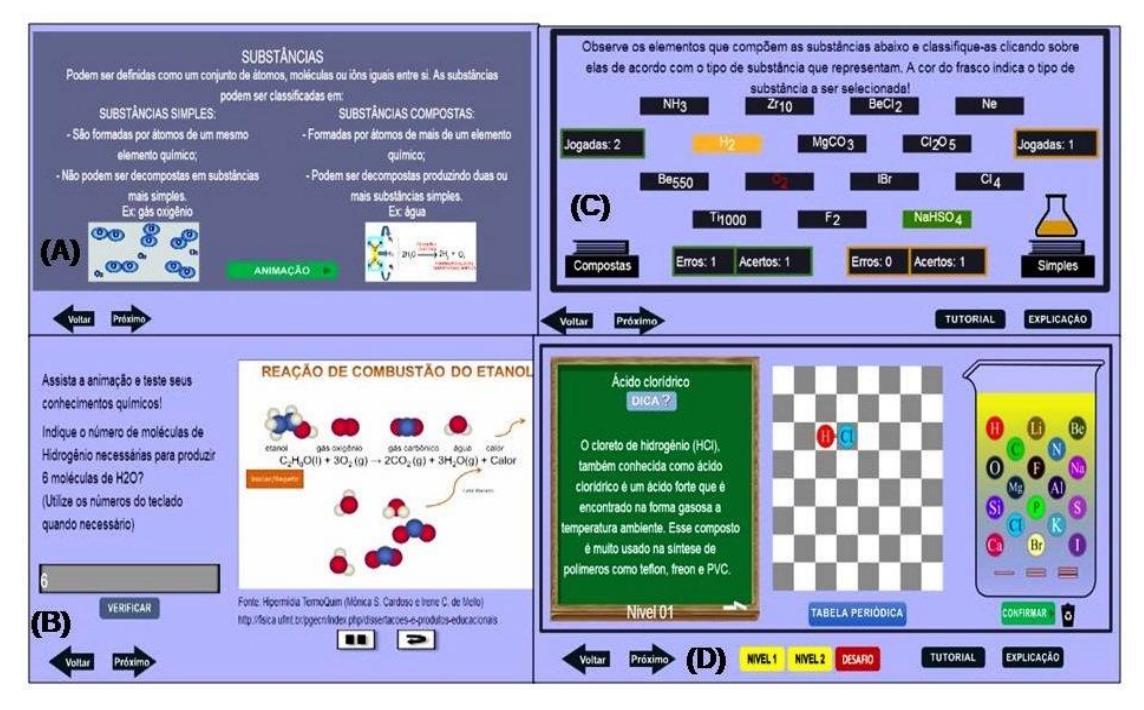

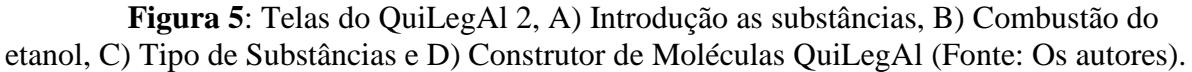

No rodapé da Interface (Fig. 5B) encontram-se os três níveis, o primeiro estão as substâncias mais simples, indicado para o Ensino Fundamental, o segundo apresenta substâncias que exigem um conhecimento maior sobre conceitos químicos básicos para realizarem sua representação, indicado para Ensino Médio, por fim o nível Desafio, indicado para o Ensino Médio avançado e Ensino Superior, devido, à complexidade de algumas substâncias e suas representações.

As atividades propostas por esse Construtor de moléculas exigem do estudante e/ou professor uma mobilização de saberes e conceitos necessários à resolução de situações problema que envolvem a representação estrutural de uma substância sorteada, considerando o número de ligações que os átomos realizam. Aqui é criado um ambiente desafiador onde os conhecimentos são postos a prova, diferentes ligações (iônicas e covalentes) são exploradas nas substâncias sorteadas aleatoriamente a cada vez que o estudante acessar o Construtor. Uma característica importante a ser considerada quando se desenvolve aplicativos para a área educacional, pois impede que o estudante decore a ordem das substâncias, suas respostas, a cada acesso é gerado um novo desafio, o que não é considerado em muitos aplicativos educacionais disponíveis em repositórios.

Ao final o usuário pode verificar se acertou a representação, o que se configura como um diferencial se comparado a outros aplicativos. Assim, ao interagir com situações problemas envolvendo diferentes recursos audiovisuais, sonoros, textuais, bem como, diferentes interações, participação ativa dos envolvidos e reflexões levam a mobilização de saberes e a construção de novos conhecimentos estimulando a aprendizagem. Ao passo que pode auxiliar o docente nos processos de ensino e aprendizagem ao mediar e discutir as construções apresentadas pelos estudantes, entre outros.

Tais características apresentadas buscam estimular a participação, reflexão e discussão dos envolvidos, bem como criar situações de ensino que auxiliem a compreensão dos temas explorados. O que vai ao encontro das discussões a estudos que propõem que os App podem configurar-se como possibilidades didáticas capazes de propiciar reelaborações conceituais à medida que permitem o estudante interagir com diversos recursos, vivenciar situações de ensino que permitam a "compreensão da Química em suas dimensões macroscópica, representacional e submicroscópica" [18].

O QuiLegAl 03 traz uma abordagem interativa dos elementos básicos que compõe uma equação química, também explora a relação entre os demais temas explorados pelo App como mostrado na Figura 6 (página seguinte). A Figura 6A mostra a interface de introdução da temática do tópico, ao passo que a Figura 6B apresenta uma das atividades interativas contidas no QuiLegAl 03, nessa atividade o estudante é desafiado a utilizar a linguagem da Química, ao representar a fórmula molecular de compostos clássicos apresentados na forma de uma equação química.

Os campos especificados ao lado da animação permitem que os estudantes possam digitar a fórmula química dos elementos representados na reação proposta pela animação e verificar ao final se as respostas estão corretas. O objetivo da atividade é que os estudantes possam compreender e aplicar a linguagem representacional/simbólica utilizada pela química (Fig. 6B).

A Figura 6C explora a representação audiovisual de uma animação ao propor uma situação problema, em que requer do estudante atenção, conhecimento e participação na construção da solução que evidencia a representação de uma equação química. Ao explorar a

visualização por meios de animações, vídeos e imagens como um dos recursos espera-se ampliar as possibilidades de ensino e aprendizagem dos envolvidos, visto que o ensino de Ciências pode ser estimulado com a utilização e exploração desses recursos digitais [7].

A Fig. 6D apresenta uma atividade que exige do estudante a aplicação de conceitos básicos envolvidos na representação e classificação das substâncias. O quadro interativo permite ao estudante testar seus conhecimentos e obter retorno do *software* quanto as escolhas realizadas.

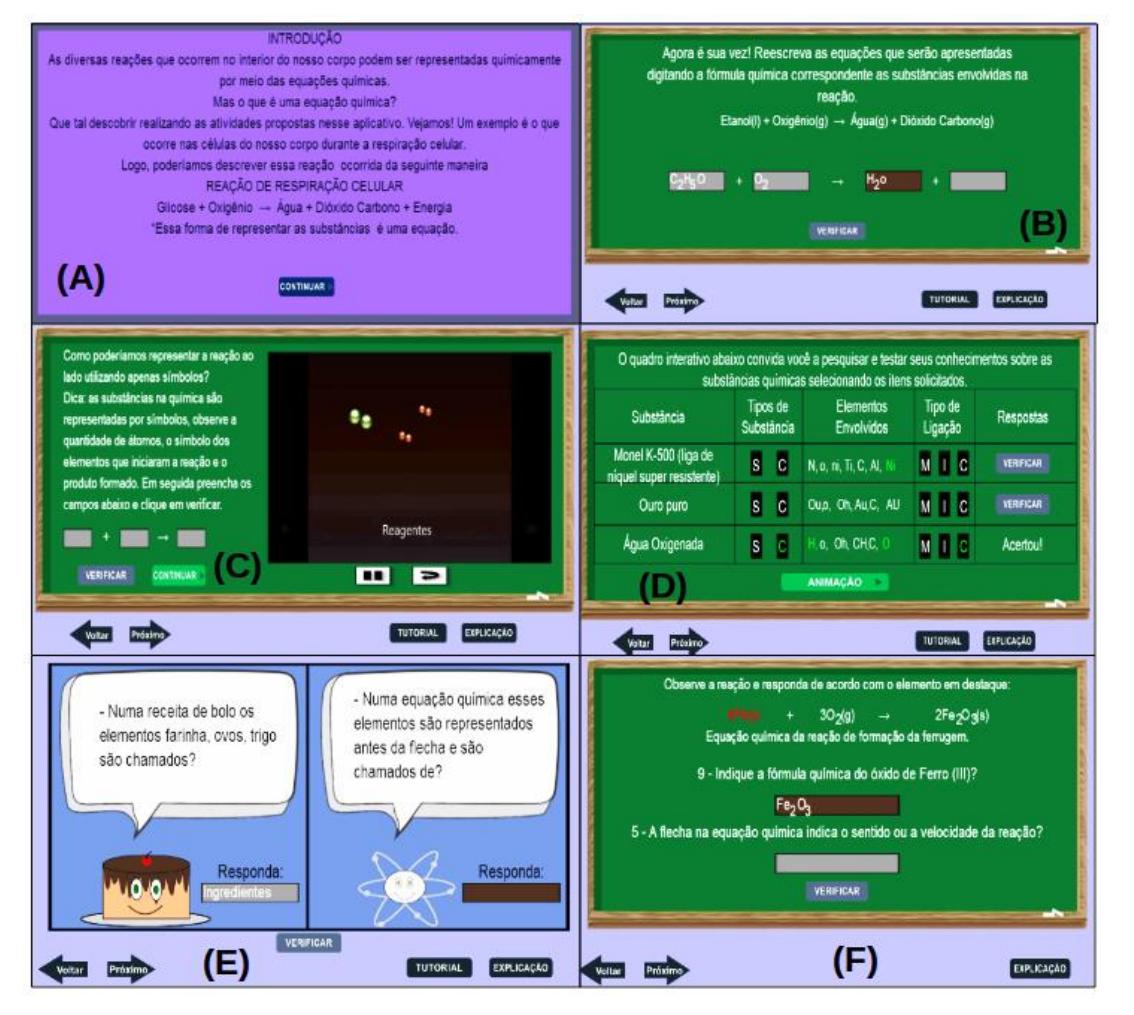

**Figura 6**. QuiLegAl03 - Equações e Reações Químicas. A) Interface da apresentação textual, B) atividade interativa com equações C) Animação da reação de formação água ( $H_2O$ ), D) Quadro interativo: substâncias e a natureza das ligações, E) A química do bolo e F) Hora de aprender brincando. (Fonte: Os autores).

A contextualização do tema materializa-se na comparação entre a receita de um bolo e os elementos que compõe uma equação (Fig.6E), em um ambiente divertido onde simula-se um diálogo entre o bolo e o átomo sobre o tema. O estudante é o sujeito ativo que interage com o QuiLegAl, digitando as respostas, aplicando os conhecimentos necessários que levem a conclusão do diálogo com sucesso. Pois, "[...] a nova geração esta acostumada a agir, ao em

vez de passivamente assistir" [21]. O mesmo entendimento é defendido por [22] que ao apontar que o ensino para essa nova geração deve satisfazer as intenções do docente e dos estudantes, pois "[...] é uma construção focada na interação de forma que possam negociar e trocar informações com base em princípios coletivos, em que sua opinião não é apenas respeitada, mas levada em consideração" [22]. O QuiLegAl como um todo, busca explorar essa possibilidade de interação e integração de recursos digitais como uma forma de potencializar o desenvolvimento de novas experiências de ensino a docentes e estudantes [23].

Na Figura 6F é mostrada uma atividade que lembra um jogo de perguntas e respostas relacionadas à equação química apresentada e os diferentes elementos em destaque. Nessa atividade o estudante deve interagir com o aplicativo digitando as respostas que o permitem solucionar a problemática apresentada utilizando a linguagem utilizada pela química (nomenclatura dos compostos). Para posteriormente verificá-las se estão corretas, uma vez que o aplicativo permite a verificação das respostas por meio de *feedback* sonoro e visual.

A implementação das telas apresentadas pelas Figuras 6B e 6F trazem consigo uma inovação quanto a representação do subscrito em fórmulas químicas, visto que os dispositivos móveis não dispõe dessa funcionalidade, diante da necessidade foram desenvolvidas funções especificas no QuiLegAl para que ele pudesse atender essa especificidade do ensino de Química permitindo a aplicação correta da linguagem representacional/simbólica, um dos desafios apontados por [11] ao desenvolver atividades de ensino envolvendo dispositivos móveis, já que muitos não trazem essa função subscrito, o que pode dificultar a representação correta da linguagem química.

A Figura 7 (página seguinte) apresenta o último tópico do aplicativo, a primeira imagem (Fig. 7A), apresenta de forma textual informações pertinentes que antecedem a utilização do Construtor Livre apresentado na Figura 7B. O Construtor Livre é composto por dois béqueres com diferentes elementos químicos representados por seus respectivos símbolos. O primeiro, além dos elementos também apresenta um ícone em azul "Tabela Periódica" que permite o acesso às informações necessárias para desenvolver a representação, se necessário. O segundo apresenta os elementos e ícones que representam as ligações simples, dupla e tripla (Fig. 7B). No centro tem-se o tabuleiro, local destinado à representação das estruturas moleculares. Acima do tabuleiro estão às abas que permitem a representação de várias substâncias sem a necessidade de apagar uma para construir novas representações (Fig. 7B).

Após essa breve apresentação da composição do Construtor Livre, cabe aqui descrever suas funcionalidades e possíveis potencialidades para o ensino de Ciências e Química. Criado

com o propósito de dar autonomia para que docentes e/ou discentes decidam que substâncias desejam representar. Pois, conforme pontua [24] que os estudantes do século XXI não querem mais ser passivos e sim participantes ativos dos processos de ensino e aprendizagem. O docente pode especificar que substâncias ele deseja que os estudantes representem, ou mesmo discuta os conceitos envolvidos na sua representação, o que pode gerar novas possibilidades de ensino e aprendizagem, considerando o grau de complexidade, nível de ensino e conteúdo a ser abordado.

Acredita-se que a variedade de situações criadas pelo QuiLegAl pode ampliar as possibilidades de utilização desse recurso no Ensino Fundamental e Médio presencial ao a distância. No Ensino Fundamental pode auxiliar o docente na abordagem inicial dos temas que envolvem a natureza microscópica da matéria, elementos químicos, substâncias, ligações químicas e suas representações. No Ensino Médio pode apresentar-se útil no estudo de Ligações Químicas, Tabela Periódica, na representação de compostos orgânicos, Hidrocarbonetos, Funções Químicas, entre outros. O que pode vir a colaborar com o ensino, pois admite-se que os aplicativos podem proporcionar o "domínio de construções simbólicas da química como representações de processos dinâmicos e interativos" [18].

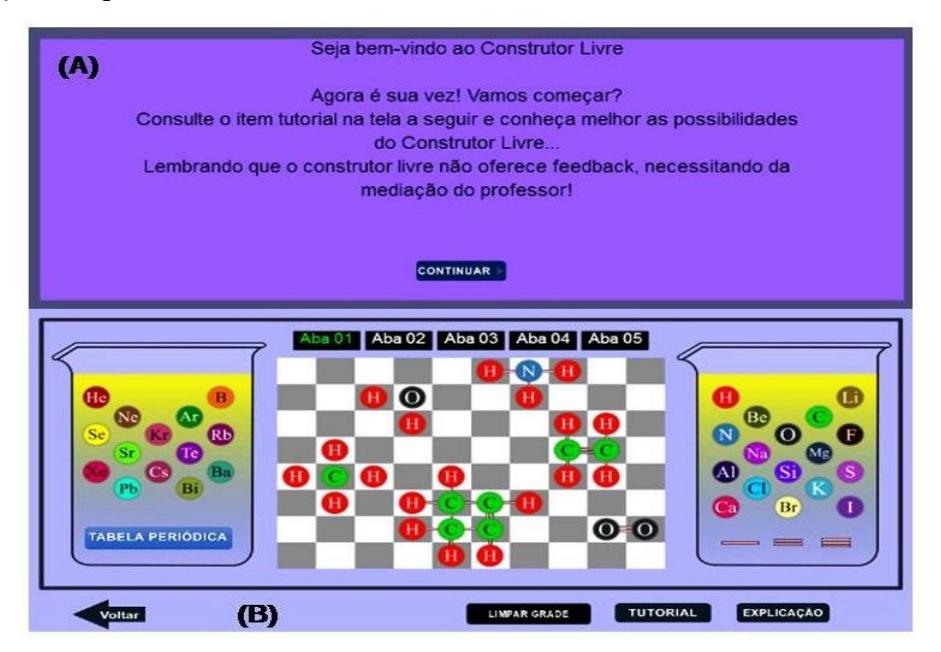

**Figura 7:** QuiLegAl 4, A) Tela de apresentação B) Construtor Livre (Fonte: Os Autores).

Considerando que a maioria das escolas públicas brasileiras dispõe de pelo menos um desses recursos (Computadores*, Notebooks*, Retroprojetores portáteis, t*ablets* ou Lousa Digital), os quais o QuiLegAl é compatível, assim pode-se visualizar possibilidades de sua utilização no contexto de ensino. Ainda soma-se a possibilidade de utilização de *smartphones* por parte dos estudantes como uma alternativa de acesso ao QuiLegAl seja via *Play Story*.

# **CONSIDERAÇÕES FINAIS**

Acredita-se ao desenvolver QuiLegAl que é gratuito e multiplataforma, ou seja, compatível com diferentes sistemas operacionais ampliam-se suas chances de acesso e utilização tanto no espaço escolar, quanto fora dele, devido a mobilidade dos atuais dispositivos móveis. O fato do QuiLegAl funcionar sem conexão com a internet é um diferencial, pois muitas escolas públicas ainda não dispõem de internet adequada para esses fins. A gratuidade do recurso, idioma em português e licença para utilização e modificações podem facilitar sua adoção no espaço escolar como uma possibilidade de recurso capaz de auxiliar o processo de ensino de Ciências.

Do mesmo modo, observa-se que a integração de diferentes aspectos técnicos, pedagógicos e lúdicos aliados aos conhecimentos da área específica e aos mais diversos recursos audiovisuais, sonoros, textuais que integram a construção do aplicativo podem trazer novas alternativas para o ensino de temas que envolvem conceitos abstratos e a natureza atômica/molecular da matéria. Ainda que sejam utilizados muitas vezes modelos, estes devem ser discutidos e aprimorados a luz do conhecimento científico em constante evolução evitando assim, construções equivocadas sobre a natureza microscópica da matéria.

### **Agradecimentos**

Os autores agradecem ao Programa de Pós-graduação em Ensino de Ciências e Matemático (PPGECM), UNEMAT, Barra do Bugres-MT e a SEDUC/MT pelo apoio estrutural durante o desenvolvimento da pesquisa e aos professores que participaram voluntariamente da pesquisa.

# **REFERÊNCIAS**

[1] POZO, J.I.; CRESPO, M.A. **A aprendizagem e o ensino de Ciências**. 5ª. edição. Porto Alegre: ArtMed Editora, (2009).

[2] LIMA, T.M.S.; MENEZES, R.F.S.; BARRADAS FILHO, A.O.; BARROS, A.K.D.; VIANA, D.; CABREJOS, L.J.E.R.; BOTTENTUIT JR, J.B. Development and pplication of Serious Games for Teaching Chemical Kinetics. **Research, Society and Development**, v.9, n 7, p. 1-16, e197973760, 2020.

[3] QUEIROZ, J. B.; SILVA, T. F.; COSTA, J. S.; SARTORI, R. A. Lúdico/história em quadrinhos: uma nova ferramenta de ensino e aprendizagem na disciplina de química. **South American Journal of Basic Education, Technical and Technological**, v.11, n.4, p.182-192, 2020.

[4] GIORDAN, M. Análise e reflexões sobre os artigos de educação em química e multimídia publicados entre 2005 e 2014. **Química Nova**, n.02, dez, p.1-12, 2015.

[5] GIORDAN, M; GÓIS, J. Telemática educacional e ensino de química: considerações sobre um construtor de objetos moleculares. **Linhas críticas**.v.11, n.21, p.285-301, 2005.

[6] OLIVEIRA, F. C.; CARVALHO J. W. P. Aplicativo QuiLegAl como recurso de Ensino na percepção de graduandos de licenciatura em química. **Actio**, Curitiba, v. 5, n. 2, p. 1-25, 2020.

[7] SANTOS, P. C. **A utilização de recursos audiovisuais no ensino de ciências**: tendências entre 1997 e 2007. (Dissertação de Mestrado em Educação). Universidade de São Paulo, Faculdade de Educação, São Paulo, 2010.

[8] NICHELE, A.G.; SCHLEMMER, E. (2014). Aplicativos para o ensino e aprendizagem de Química. RENOTE. **Revista Novas Tecnologias na Educação**, v. 12, p. 1-9.

[9] OLIVEIRA, F.C.; SOUTO, D.L.P.; CARVALHO, J.W.P. Seleção e análise de aplicativos com potencial para o ensino de química orgânica. **Revista Tecnologias na Educação**, v.17, p.1-12, 2016, 2016.

[10] OLIVEIRA, M.E.R. S. N.; CARVALHO, J. W. P.; KAPITANGO-A-SAMBA, K. K. Objetos Digitais de Aprendizagem como Recurso Mediador do Ensino de Química. **Revista Cocar**, v.13, n.27, p.1005-1021, 2019.

[11] JACON, L. S. C. **Dispositivos Móveis no Ensino de Química**: **o professor Formador, o profissional de informática e os diálogos possíveis.** 2014. 157 f. Tese (Doutorado em Ciências e Matemática). Universidade Federal do Mato Grosso, Mato Grosso, 2014.

[12] OLIVEIRA, F. C. **Aplicativo QuiLegAl**: uma opção para o ensino de Ciências Naturais. (Dissertação de Mestrado em Ensino de Ciências e Matemática).Universidade do Estado de Mato Grosso, Mato Grosso, 2017.

[13] BRAGA, J.C.(Org.). **Objetos de Aprendizagem: Introdução e fundamentos.** Santo André: Editora da UFABC, 2014.

[14] GALAFASSI, F. P.; GLUZ, J. C.; GALAFASSI, C. Análise Crítica das Pesquisas Recentes sobre as Tecnologias de Objetos de Aprendizagem e Ambientes Virtuais de Aprendizagem. **Revista Brasileira de Informática na Educação**, v.21, n.3, p.100-108, 2014.

[15] WILEY D. (2000).**The instructional use of learning objects**: on-line version*.* In: ORRILL, C. H. Learning objects to support inquiry-based on-line learning, 2000. Recuperado em< http://reusability.org/read/chapters/orrill.doc.>.

[16] PRESSMAN, R. S. Engenharia de Software. 5<sup>ª</sup> ed. Rio de Janeiro: McGraw-Hill, 2002.

[17] GIBIN, G. B.; FERREIRA, L.H. Avaliação dos estudantes sobre uso de imagens como recurso auxiliar no ensino de conceitos químicos. **Química Nova na Escola**, v.35, n.1 p.19-26, 2013.

[18] NICHELE, A. G. **Tecnologias móveis e sem fio nos processos de ensino e aprendizagem em Química**: **uma experiência no Instituto Federal de Educação, Ciência e Tecnologia do Rio Grande do Sul.** 2015. 258 f. Tese (Doutorado em Educação)- Universidade do Vale do Rio dos Sinos, Instituto de Educação, Rio Grande do Sul, 2015.

[19] SOARES, M.H.F. B.; GARCEZ, E. S. C. Um estudo do estado da arte sobre a utilização do lúdico em ensino de Química. **Revista Brasileira em Educação em Ciências**, v.17,n.1, p.183-214, 2017*.*

[20] SOARES, M.H.F. B. **Jogos e Atividades Lúdicas para o Ensino de Química**. Goiânia: Kelps Editora, 2015.

[21] SACCOL, A.; SCHLEMMER, E.; BARBOSA, J. **M-learning e u-learning**: **Novas perspectivas das aprendizagens móvel e ubíqua.** 1. Ed. São Paulo: Pearson Prentice Hall, 2011.

[22] LEITE, B. S. **Tecnologias no ensino de Química**: **Teoria e prática na formação docente.** 1ed. Curitiba: Appris, 2015).

[23] DE PAIVA, M. M., ALVES, L. E., DE OLIVEIRA, F. C., DA SILVA LORIM, C., DA SILVA, F. S., & CARVALHO, J. W. P. (2021). Desafios enfrentados no desenvolvimento de objetos digitais de aprendizagem e o QuiLegAl. **Multidisciplinary Reviews**, 4, e2021002 e2021002.

[24] KENSKI, V. M. **Educação e tecnologias: o novo ritmo da informação.** 8.ed. Campinas, SP: Papirus, 2012.